パソコンのメールから、みのわメイトの利用登録を進めてください。

# ①空メールを送信する。

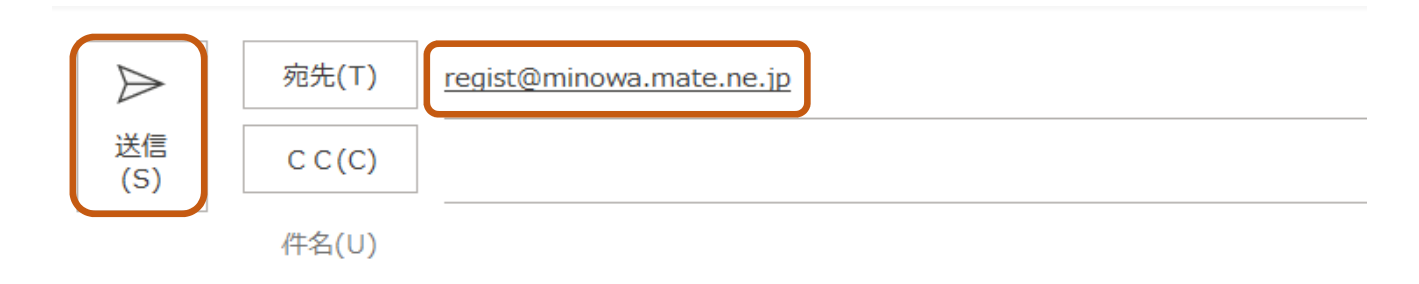

# ②受信メールの「URL」を押す。

[みのわメイト] 登録専用URLのご案内

noreply@mate.ne.jp

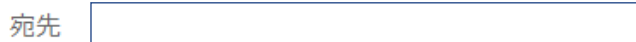

登録専用 URL をご連絡します。

上記 URL からみのわメイトへの登録を進めてください。

# 3「ニックネーム」を入力

# ■住民登録(1/4)

登録に当たって以下の利用規約をお読みください。 利用規約

ミックネームを入力してください

#### 戻る

フ°ライバ シーホ°リシー 利用規約 よくある質問 お問い合わせ

箕輪町

次へ

## 4 「地区」を選択

## ■住民登録(2/4)

情報を受信する地区の設定を行います。お住まいの地区を選んで「次へ」をクリックしてください。

地区を選択してください >

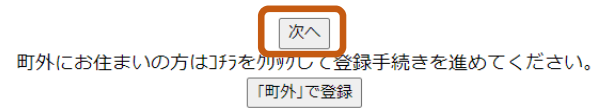

#### 戻る

フ°ライバ"シーホ°リシー 利用規約 よくある質問 お問い合わせ

箕輪町

# 5「常会」を選択

# ■住民登録(3/4)

続いてお住まいの常会を選んで「次へ」をクリックしてください。

居住区を選択してください >

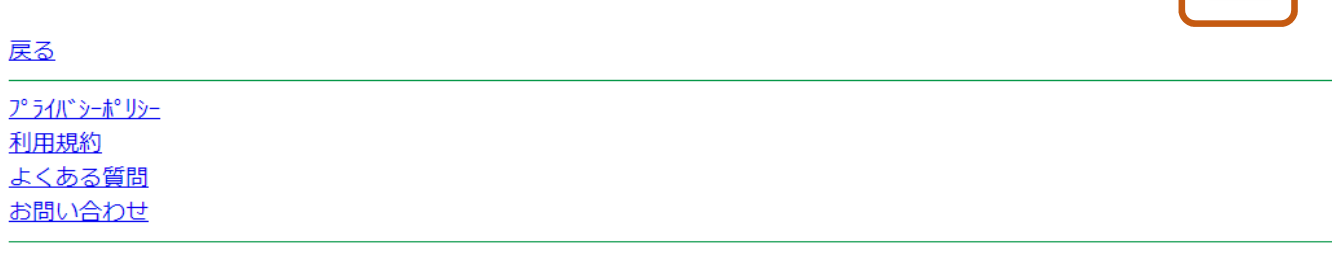

箕輪町

次へ

6「生まれ年」を入力

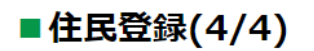

「生まれ年」を入力し性別を選択してください。 ※西暦/半角数字4桁

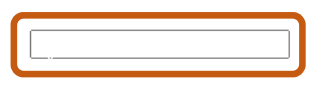

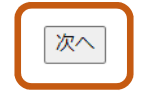

戻る

フ°ライバ シーホ°リシー 利用規約 よくある質問 お問い合わせ

箕輪町

### の登録情報を確認

### ■登録情報確認

入力情報をご確認ください。

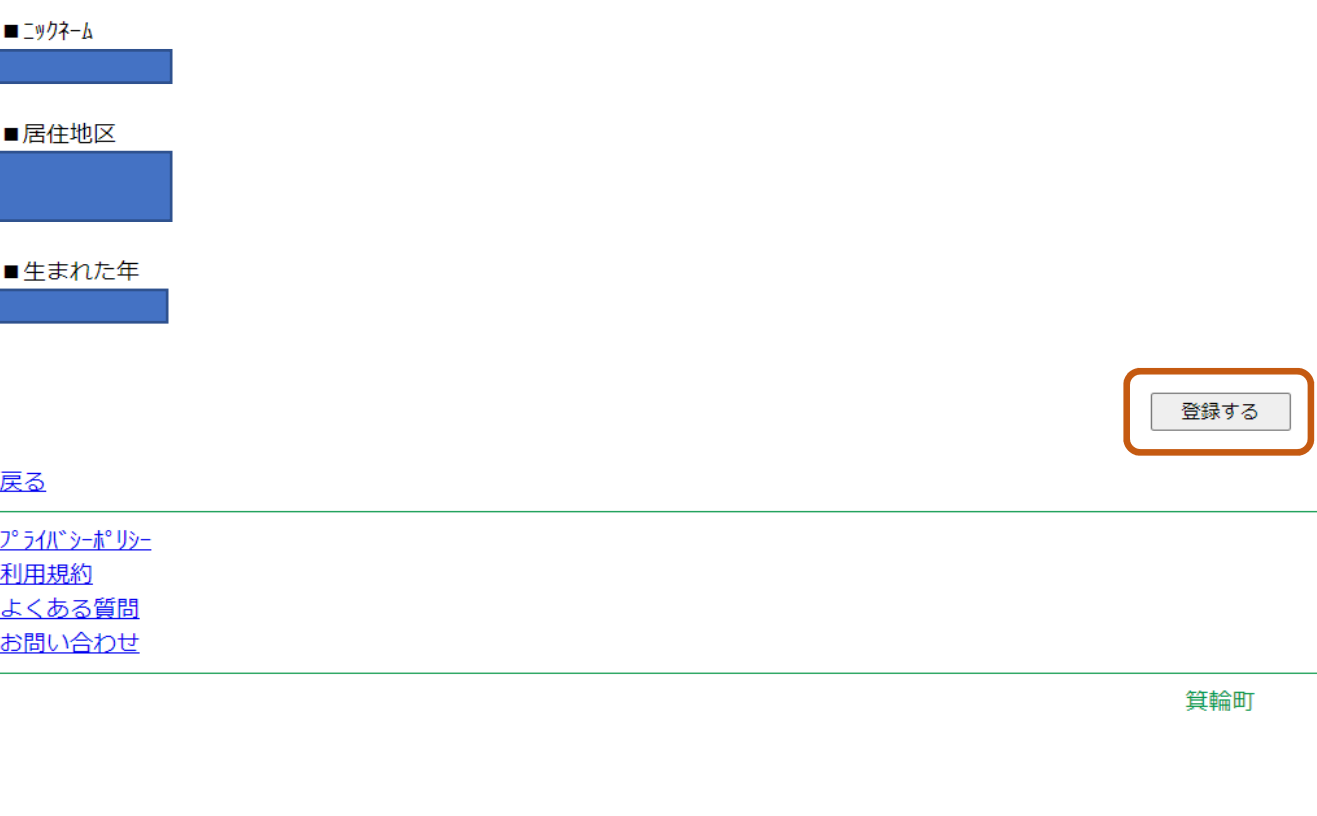

## 8登録完了

#### ■登録完了

登録が完了しました。情報ページに進んでください。

#### 【重要】

ご登録の方々には箕輪町やお住まいの居住区等から「みのわメイト」を通じてお知らせが配信された際に通知メールが届きます。予めご了承くださいませ。

みのわメイトでは、Jアラート(全国瞬時警報システム)情報の受信はできません。同情報は、防災行政無線やテレビ、ラジオなどから取得をお願いいたします。また、スマートフォンなどで情報を 取得される場合には、消防庁の「スマートフォンアプリ等による国民保護情報の配信サービスの活用」をご参照いただきますようお願いいたします。 この内容は「よくある質問」にも掲載しています。

 $My^o - \frac{1}{2}$   $\wedge$ 

 $\overline{\mathbf{v}}$   $\overline{\mathbf{v}}$ 

他の地区の情報や箕輪町で活動する各種団体の情報をご希望の方は以下よりお進み下さい。

グル-7°選択

フ°ライバ<sup>\*</sup>シーポ<sup>®</sup>リシー 利用規約 よくある質問 お問い合わせ